# **C S S - Dokumentation**

# **inhalt**

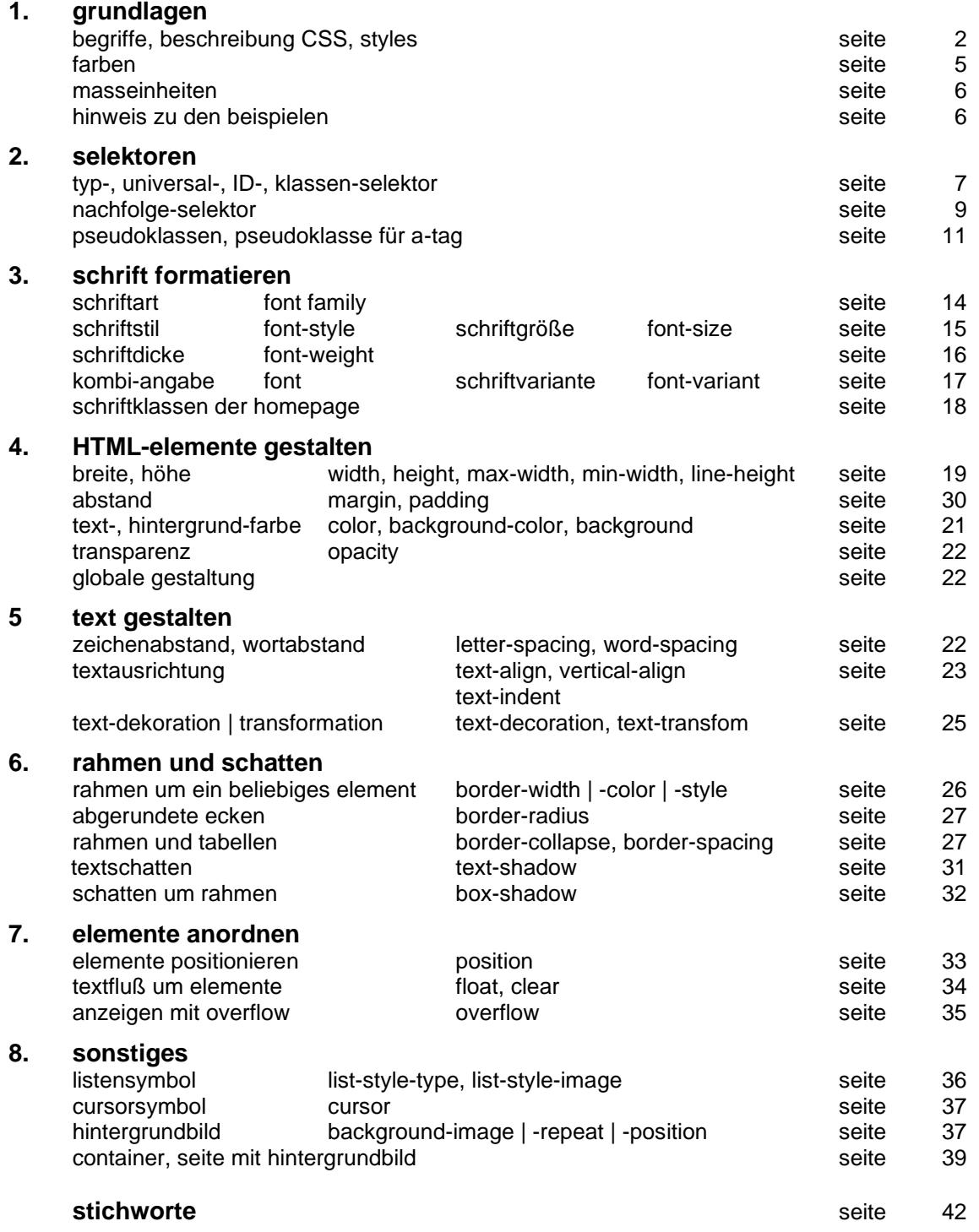

#### **autor: B. Hartard**

**stand: 3.7 / 27.08.2021**

# **CSS - Cascading Style Sheets**

# **1. grundlagen**

# **1.1 begriffe**

Die **style sheets** von CSS sind formatierungsvorlagen und werden meist, so auch in dieser beschreibung als **styles** bezeichnet. Sie ersetzen in den HTML-tags weitgehend die **attribute**, mit denen man HTML-tags formatieren kann. Dabei gibt es drei möglichkeiten, wie die style sheets verwendet werden können.

#### **inline-styles**

Die styles werden mit dem **style-attribut** unmittelbar in einem HTML-tag vereinbart und gelten nur für dieses tag.

#### **embedded styles**

In einer seite werden styles vereinbart, die dann nur für diese seite gelten. Üblicherweise trifft man diese vereinbarungen im **header** der seite.

#### **externe styles**

Die styles sind in einer datei gespeichert; die datei wird in jede seite eingebunden, in der die styles gelten sollen.

#### **cascading**

Für eine seite gelten zunächst die eingebundenen **externen** styles, die aber von **embedded** styles überschrieben werden und diese wiederum werden von **inline styles** überschrieben.

# **1.2 beschreibung von CSS**

Bei der folgenden beschreibung von CSS gilt:

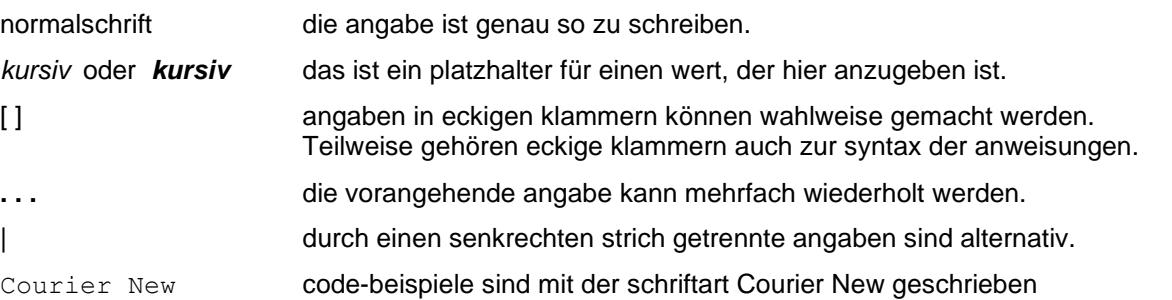

In dieser beschreibung und den zugehörigen mit HTML beschriebenen seiten werden in den beispielen die HTML-tags zunächst mit hilfe von attributen formatiert und nur für die gerade behandelten funktionen **styles** verwendet. Bei den komplexeren HTML-tags wird dann zunehmend mit styles gearbeitet. Dabei werden überwiegend inline styles verwendet, in der praxis sind embedded styles oder externe styles aber empfehlenswerter.

## **1.3 styles**

## **1.3.1 inline styles**

Mit **inline styles** wird die formatierung direkt in einem HTML-tag mit dem **style-attribut** vorgenommen**.** Das attribut enthält eine oder mehrere **vereinbarungen**. Die formatierung gilt nur für das tag mit dem attribut.

#### **style-attribut**

#### **<***tag* **style="***vereinbarung***;** [ *vereinbarung***;** . . . *vereinbarung* ]**">**

Das style-attribut kann in jedem HTML-tag verwendet werden und enthält in apostrophe oder anführungszeichen eingeschlossen eine oder mehrere **vereinbarungen**. Jeder vereinbarung folgt ein strichpunkt, der bei der letzten (oder einzigen) vereinbarung fehlen darf.

#### **vereinbarung**

Eine **vereinbarung** legt für eine **eigenschaf***t***,** einen **wert** fest. Das format einer vereinbarung ist:

*eigenschaft: wert;*

Zwischen doppelpunkt und *wert* dürfen leerzeichen stehen, ältere browser nehmen das aber übel. Wegen der besseren übersichtlichkeit folgen in dieser beschreibung und in den zugehörigen seiten meist leerzeichen.

#### **beispiel**

color: red;

Hier ist **color** die eigenschaft und **red** der zugewiesene wert.

In den folgenden beispielen wird die schriftart Helvetica und die schriftfarbe rot vereinbart, und zwar für eine überschrift, einen container und einen span-bereich.

```
<h3 style="color: red; font-family: Helvetica">Überschrift h3 
     in Helvetica rot</h3>
<div style="color: red; font-family: Helvetica">
    <p>in diesem DIV-container alles in Helvetica rot</p>
    <p>und auch diese zeile ist rot</p>
\langle div>
<p>hier ist der container zu ende</p>
<p>Jetzt <span style="color: blue; font-family: Helvetica">
   ein beispiel </span>mit span</p>
```
# Überschrift h3 in Helvetica rot

in diesem DIV-container alles in Helvetica rot

und auch diese zeile ist rot

hier ist der container zu ende

Jetzt ein beispiel mit span

#### **1.3.2 embedded styles**

In einer seite werden mit hilfe des **style**-tags **regeln** definiert, die nur für diese seite gelten. Üblicherweise steht das style-tag im header einer seite; es können beiliebig viele style-tags verwendet werden.

#### **style tag**

```
<style type="text/css">
```
eine oder mehrere regeln

</style>

Innerhalb des style-tags können beliebig viele **regeln** definiert werden, das öffnende style-tag benötigt das type-attribut mit dem wert **text/css**.

#### **regel**

Eine **regel** enthält einen **selektor** und eine oder mehrere **vereinbarungen**. Der selektor gibt ein oder mehrere HTML-tags an, für die die vereinbarungen gelten. Einer vereinbarung folgt ein strichpunkt; eine oder mehrere vereinbarungen werden in { } eingeschlossen, dabei gibt es zwei mögliche schreibweisen:

```
selector { vereinbarung; [ vereinbarung; …. vereinbarung; ] }
selector { vereinbarung;
            [ vereinbarung;
              . . .
              vereinbarung; ]
         }
```
#### **beispiel**

Das style-tag enthält zwei **regeln**, die als **selektoren** h2 und h3 enthalten, d.h. für die überschriften vom typ h2 und h3 wird die schriftart Helvetica und die farbe rot bzw. blau vereinbart. Überall, wo in der seite das h2- oder h3-tag verwendet wird, werden die vereinbarten **regeln** wirksam.

Das beispiel zeigt die einfachste möglichkeit, einen selektor anzugeben, das thema wird in abschnitt 2 noch eingehend behandelt.

#### **definition der regeln**

```
<head>
<style type="text/css">
h2 { color: red; font-family: Helvetica; }
h3 { color: blue; font-family: Helvetica; }
</style>
</head>
```
#### **verwendung in der seite**

```
<h2>Überschrift rot in Helvetica</h2>
<h3>Überschrift blau in Helvetica</h3>
```
# Überschrift rot in Helvetica

Überschrift blau in Helvetica

#### **1.3.3 externe styles**

Die **regeln** werden im gleichen format wie bei **embedded styles** in einer datei abgelegt, aber ohne das styletag. Die datei muß in jede seite eingebunden werden, für die die **regeln** gelten sollen.

#### **beispiel**

#### **datei test1.css**

```
h2 { color: green; font-family: Helvetica; }
h3 { color: blue; font-family: Helvetica; }
```
Die datei enthält zwei **regeln**, die als **selektoren** h2 und h3 enthalten, d.h. auf der seite werden alle überschriften mit diesem typ grün oder blau in der schriftart Helvetica angezeigt.

#### **einbinden der datei**

<link rel="stylesheet" type="text/css" href="test1.css">

Das **link-tag** benötigt die attribute **rel** und **type** mit den gezeigten werten, für das attribut **href** ist der name der datei mit den **regeln** anzugeben. Es handelt sich um eine normale textdatei, die mit einem editor (nicht Word) erstellt wird. Es ist üblich, aber nicht vorgeschrieben, die dateinamenserweiterung **.css** zu verwenden. Üblicherweise erfolgt das einbinden der datei im header der seite.

#### **verwendung in der seite**

<h2>Überschrift gruen in Helvetica</h2> <h3>Überschrift blau in Helvetica</h3>

# Überschrift gruen in Helvetica

# Überschrift blau in Helvetica

#### **1.4 farben**

In den bisherigen beispielen wurde die eigenschaft **color** verwendet, der als wert eine **farbe** zugewiesen wurde. Auch in anderen eigenschaften wird eine **farbe** als wert benötigt. Für die angabe gibt es drei möglichkeiten:

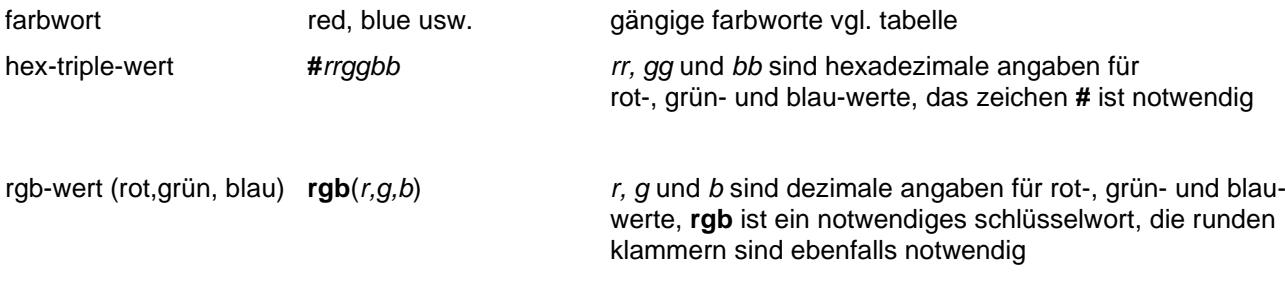

Es gibt noch weitere farbworte für farbschattierungen, die aber nicht von allen browsern unterstützt werden. Mit hex-triple- oder rgb-werten kann man zahllose farbschattierungen definieren, inwieweit diese auch dargestellt werden, hängt von der entsprechenden fähigkeit des bildschirms ab.

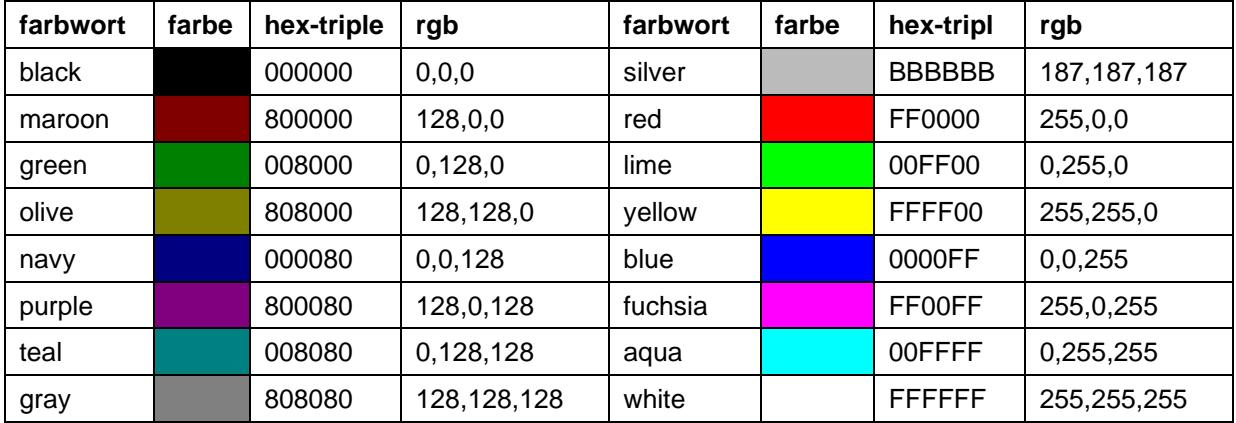

# **1.5 masseinheiten**

Für HTML-elemente können eigenschaften wie breite, höhe u.ä. vereinbart werden. Die entsprechenden werte werden als masseinheiten *(me*) angegegeben. Die schreibweise dafür ist:

*nn bez* dabei ist *nn* eine zahl und *bez* eine der folgenden angaben:

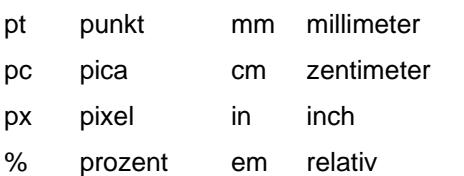

Die bezeichnungen sind mit zwei ausnahmen selbsterklärend

#### **% - prozent**

Die prozentangabe bezieht sich auf die aktuell geltende größe des übergeordneten HTML-elements. Zum beispiel kann für einen container (div) eine schriftgröße vereinbart sein, auf die man sich dann innerhalb des containers bei einem abschnitt bezieht.

#### **em – relativ**

Ähnlich wie bei der prozentangabe bezieht man sich hier auf die vereinbarte schriftgröße des übergeordneten HTML-elements. Es bedeutet:

1 em die vereinbarte schriftgröße

0.5 em die hälfte der vereinbarten schriftgröße

Wenn im übergeordneten element keine schriftgröße vereinbart ist, bedeutet:

1 em 16 pixel 0.5 em 8 pixel

Es können auch angaben > 1 oder < 0.5 gemacht werden; was dabei bewirkt wird, hängt oft vom browser ab, d.h. hier gibt es raum für allerlei ausprobieren.

#### **1.6 hinweis zu den beispielen**

In der homepage **hartard-bernhard.de** kann unter dem menüpunkt **doku / CSS** die vorliegende berschreibung interaktiv gelesent werden. Dabei werden nahezu alle beispiele auch ausgeführt und die ergebnisse angezeigt. Zudem sind die beispiele kapitelweise zusammengefaßt und können als eine seite aufgerufen werden. Die seite kann dabei auch heruntergeladen werden.

# **2. selektoren**

Ein selektor legt fest, für welche elemente einer seite die vereinbarungen einer regel gelten.

## **2.1 typ-selektor**

Mit dem **typ-selektor** werden in einer **regel** ein oder mehrere **tags** bestimmt, für die die **vereinbarung/en** gelten..

tag [, tag ….] { *vereinbarung/en* }

#### **beispiel**

Für die überschriften **h1** und **h4** wird eine regel definiert, die dann innerhalb der seite für alle überschriften mit dem typ h1 oder h2 gilt. Es wird die schriftart Helvetica mit der farbe rot vereinbart.

#### **definition der regel**

```
h1,h4 { color: red; font-family: Helvetica; }
```
#### **verwendung in der seite**

<h1>überschrift h1</h1>

<h5>für h5 gilt der standard</h5>

```
<h4>für h4 gilt wieder die vereinbarung</h4>
```
Wie man sieht ist nicht erkennbar, dass für die tags h1 und h4 CSS-styles gelten.

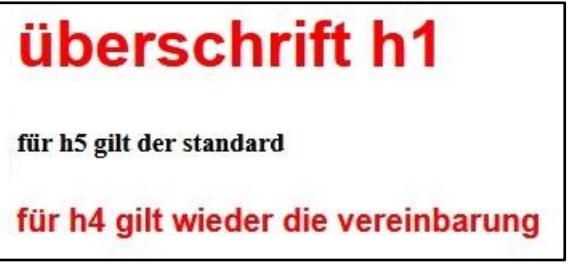

## **2.2 universal-selektor**

In **embedded** oder **externen** styles kann man mit dem zeichen \* (stern) den universal-selektor festlegen, der dann für **alle** HTML-tags gilt. Eine praktische bedeutung hat das eher nicht.

\* { color: red; font-family: Helvetica; }

#### **2.3 ID-selektor**

In jedem HTML-tag kann das attribut **ID** verwendet werden (ID="*name*"), das für manche operationen mit Javascript benötigt wird. Aber auch mit CSS ist das attribut in der art nutzbar, daß für eine bestimmte ID **vereinbarungen** getroffen werden. Zu beachten ist dabei, daß auf einer seite eine bestimmte ID nur einmal vorkommen kann, d.h. die vereinbarungen gelten nur für das tag mit dieser ID.

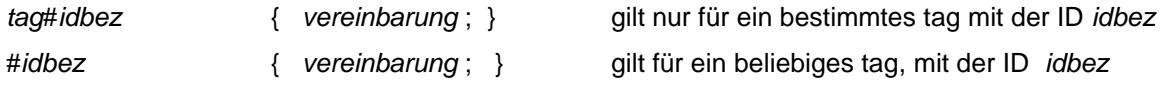

#### **beispiel**

Es werden zwei regeln definiert:

Für die ID **udrei** wird die farbe rot vereinbart; die vereinbarung gilt nur für ein **h3**-tag mit der ID **udrei** Die zweite regel vereinbart die farbe blau für jedes beliebige tag mit der ID **blau**.

#### **definition der regeln**

h3#udrei { color: red; } #blau { color: blue; }

#### **verwendung in der seite**

<h3 id="udrei">rote h3-überschrift</h3> <h3>h3-überschrift mit standardfarbe</h3> <p id="blau">blaue zeile</p>

Auch hier ist nicht erkennbar, ob für ein tag CSS-regeln definiert sind, die verwendung des ID-attributs sagt das nicht aus, es könnte auch für irgendeine manipulation mit Javascript benötigt werden.

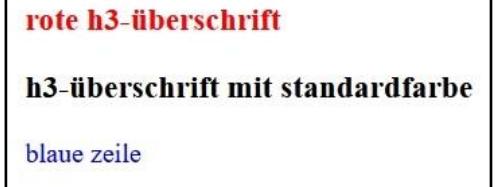

#### **2.4 klassen-selektor**

Eine **klasse** wird in einer **regel** entweder für ein bestimmtes tag festgelegt und kann dann nur in diesem tag verwendet werden oder die **klasse** wird allgemein definiert und kann in jedem beliebigen tag verwendet werden. In einem tag wird eine klasse mit dem **class**-attribut aufgerufen.

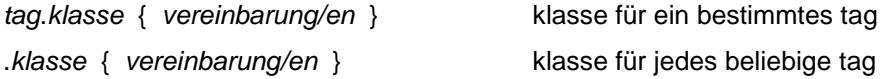

#### **beispiel**

r

Die klasse **test** ist nur in p-tags verwendbar, die klasse **alle** kann in jedem tag verwendet werden

#### **regeln mit klassen**

```
p.test { color: red; }
.alle { color: red; }
```
#### **verwendung in der seite**

<p class="test">dieser text ist rot</p> <p>und dieser text nicht</p> <h3 class="alle">diese überschrift ist rot </h3> <p class="alle">auch dieser text ist rot</p>

#### dieser text ist rot

und dieser text nicht

diese überschrift ist rot

auch dieser text ist rot

# **2.5 nachfolge-selektor**

Das ist eine ziemlich komplizierte geschichte und nicht immer leicht zu durchschauen. Das prinzip ist, dass selektoren durch ein leerzeichen nicht getrennt sondern verknüpft werden mit dem ergebnis, dass die vereinbarungen für den zweiten selektor (und folgende selektoren) nur gelten, wenn der erste vorhergeht. Es handelt sich also um die schachtelung von tags.

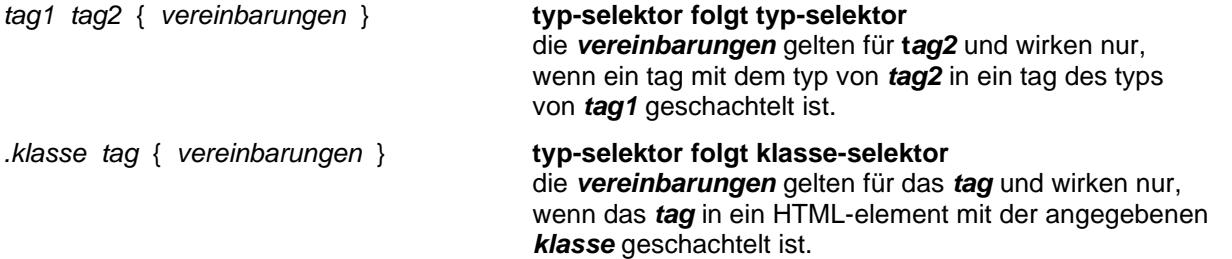

#### **beispiel**

#### **festlegen der selektoren**

Für ein **b-tag** wird die farbe blau vereinbart, aber nur für den fall, dass das tag in ein **span-tag** geschachtelt ist.

span b { color: blue; }

Zuerst wirtd die allgemein geltende klasse **ari** definiert (schriftart Arial, 20 px). Dann wird für ein **b-tag** die farbe blau vereinbart, aber nur für den fall, das das tag in ein tag mit der **klasse ari** geschachtelt ist.

```
.ari { font-family: Arial;
         font-size: 20px; 
      }
.ari b { color: blue; }
```
#### **verwendung in der seite**

<p>hier wird standardschrift und **<b>**fett**</b>** bewirkt</p> <p>hier wird <span><br/>>b>fett und blau</b>></span> bewirkt </p></ <p **class="ari">**hier wird Arial mit 20px bewirkt</p> <p **class="ari">**hier wird Arial 20px und **<b>**fett und blau**</b>** bewirkt</p>

hier wird Standardschrift und fett bewirkt

hier wird fett und blau bewirkt

hier wird Arial mit 20px bewirkt

hier wird Arial 20px und fett und blau bewirkt

#### **hinweis**

Nachfolge-selektoren werden gerne in komplexen HTML-tags wie div, table u.ä. verwendet. Das folgende beispiel zeigt die definition der klasse **tbstd** für das tag **table**, ausserdem werden für die tags **th** und **td** vereinbarungen getroffen, die aber nur gelten, wenn die tags in einem **table**-tag mit der klasse **tbstd** geschachtelt sind. Damit kann man dann eine tabelle konstruieren. Die einzelheiten werden im abschnitt 6 und dort haupsächlich in 6.3 beschrieben.

#### **definition der klasse tbstd**

```
.<style type="text/css">
```

```
table.tbstd { border: 3px solid black; border-collapse: collapse; 
                  font-size: 10pt; font-family: Arial, sans-serif;
                  font-style: normal; font-weight: normal; color: #000000;
 }
.tbstd th { border: 1px solid black; font-style: italic; }
table.tbstd td { border: 1px solid black; padding: 5px; }
```
</style>

Wenn die klasse **tbstd** eindeutig wie hier für das **table**-tag definiert ist, kann dieses tag bei der definition des **th-** oder **td-**tags bei der angabe der klasse entfallen.

## **verwendung der klasse tbstd**

```
<table class="tbstd" style="width: 300px;">
  <tr><th>spalte1</th><th>spalte2</th></tr>
 <tr>>td>aaaaa</td><td>bbbbb</td></tr>
 <tr>><td>ccccc</td><td>ddddd</td></tr>
</table>
```
![](_page_9_Picture_117.jpeg)

# **2.6 pseudoklassen**

Eine pseudoklasse kann in einer **regel** entweder für ein bestimmtes tag oder für jedes beliebige tag vereinbart werden. Das besondere daran ist, dass die **vereinbarung/en** der **regel** für bestimmte effekte verwendet werden.

![](_page_10_Picture_238.jpeg)

Die mit *pseudo* bestimmten effekte werden entsprechend der/den in der regel getroffenen vereinbarung/en für das element ausgeführt, das mit der pseudoklasse ausgezeichnet ist. Für *pseudo* sind folgende angaben möglich:

![](_page_10_Picture_239.jpeg)

#### **beispiel**

#### **regeln**

![](_page_10_Picture_240.jpeg)

#### **verwendung**

<h3>überschrift mit hover-effekt</h3> <p class="hov">absatz mit hover-effekt<br />zwei zeilen</p> <h2>die erste zeile der überschrift ist rot<br />dann normal</h2> <p class="fili">die erste zeile ist blau<br />dann normal</p> <p class="filett">Das erste zeichen ist blau </p> <p class="nach">AAAAAAAAAA</p>

![](_page_11_Picture_148.jpeg)

**Der hoover-effekt kann hier natürlich nicht gezeigt werden.**

## **2.7 pseudoklassen für a-tag**

Standardmäßig erhalten **links** in einem **a-tag** eine bestimmte farbe und ändern diese, wenn der link angeklickt oder mit dem mauszeiger berührt wird. Das ist browser-abhängig und kann mit pseudoklassen auch anders geregelt werden.

#### **a:** *pseudo* { vereinbarung/en }

Im style-tag oder einer datei müssen die regeln in der nachstehenden reihenfolge definiert werden, es müssen aber nicht alle regeln definiert werden. Für pseudo sind folgende angaben möglich:

link noch nicht besuchter link visited besuchter link focus per tabulator angesteuerter link hover mit maus berührter link

active angeklickter link

Die wirkung dieser pseudoklassen kann mit hilfe von **ID** oder einer **klasse** auf bestimmte a-tags beschränkt werden.

![](_page_11_Picture_149.jpeg)

#### **CSS-datei**

```
a#aktuell:hover { color: red; }
a.wichtig:hover { color: blue; }
```
#### **verwendung**

![](_page_11_Picture_150.jpeg)

#### **beispiel**

Als beispiel werden hier die regeln gezeigt, die für die homepage gelten:

```
a:link { font-family: Arial; font-size: 10pt; font-weight: bold;
         color: red; Background-color: #ffffff;
          text-decoration: none;
        }
a:visited { font-family: Arial; font-size: 10pt; font-weight: bold;
            color: red; Background-color: #ffffff; 
            text-decoration: none;
 }
a:focus { font-family: Arial; font-size: 10pt; font-weight: bold;
            color: yellow; Background-color: red; 
            text-decoration: none;
          } 
a:hover { font-family: Arial; font-size: 10pt; font-weight: bold;
            color: yellow; Background-color: red; 
            text-decoration: none;
 }
a:active { font-family: Arial; font-size: 10pt; font-weight: bold;
            color: #003399; Background-color: green; text-decoration: none;
         }
```
#### **hinweis**

Alle regeln enthalten die vereinbarung **text-decoration: none;** das ist nötig um die standardvereinbarung des browsers auszuschalten.

# **3. schrift formatieren**

In diesem abschnitt werden CSS-vereinbarungen beschrieben, mit denen man in HTML-elementen die schrift formatieren kann.

# **3.1 schriftart - font-family**

Um eine bestimmte schrift zu bestimmen, gibt man einen oder mehrere **schriftnamen** und / oder einen **schrifttyp** an. Der browser wählt die schriftart nach folgenden regeln aus:

#### **schriftnamen** und **schrifttyp** angegeben

Die schrift wird entsprechend der reihenfolge der **schriftnamen** ausgewählt. Ist keine der angegebenen schriften vorhanden, wird eine dem **schrifttyp** entsprechende schrift gewählt.

#### nur **schriftnamen** angegeben

Die schrift wird entsprechend der reihenfolge der **schriftnamen** ausgewählt. Ist keine der angegebenen schriften vorhanden, wird die browserspezifische standardschrift verwendet.

#### nur **schrifttyp** angegeben

Der browser sucht eine dem **schrifttyp** entsprechende schrift aus.

Die eigenschaft schriftart wird wie folgt vereinbart:

font-family: *schriftname [, schriftname … ]* ;

font-family: *schrifttyp*;

font-family: *schriftname [, schriftname … ] , schrifttyp* ;

Die verfügbaren schriftnamen sind systemabhängig; es gibt folgende schrifttypen:

![](_page_13_Picture_238.jpeg)

#### **beispiele**

```
<table class="tbstd" style="width: 600px;">
 <tr>
     <td style="width: 25%; font-family: Arial">Arial</td>
     <td style="width: 25%; font-family: Times">Times</td>
     <td style="width: 25%;font-family: Castellar">Castellar</td>
     <td style="font-family: 'Courier New'">Courier New</td>
 \langle/tr>
 <tr>
     <td style="font-family: 'Lucida Calligraphy'">Lucida Calligraphy</td>
     <td style="font-family: Tahoma">Tahoma</td>
     <td style="font-family: 'Times New Roman'">Times New Roman</td>
    <td>&nbsp;</td>
  <tr>
     <td style="font-family: serif">serif</td>
     <td style="font-family: sans-serif">sans-serif</td>
     <td style="font-family: cursive">cursive</td>
     <td style="font-family: monospace">monospace</td>
  \langle/tr>
</table>
```
![](_page_13_Picture_239.jpeg)

## **3.2 schriftstil - font-style**

font-style: normal | italic ;

Es gibt nur die schriftstile **normal** (standard) und **italic** (kursiv)

#### **beispiel**

```
<table class="tbstd" style="width: 600px;">
  \langle \text{tr} \rangle <td style="width: 33%; font-family: Arial; font-style: italic">Arial</td>
     <td style="width: 33%; font-family: Times; font-style: italic">Times</td>
     <td style="font-family: 'Courier New';
         font-style: italic">Courier New</td>
  \langle/tr>
   <tr>
     <td style="font-family: 'Lucida Calligraphy'; 
         font-style: italic">Lucida Calligraphy</td>
     <td style="font-family: Tahoma; font-style: italic">Tahoma</td>
     <td style="font-family: 'Times New Roman'; 
         font-style: italic">Times New Roman</td>
  \langle/tr>
</table>
```
![](_page_14_Picture_198.jpeg)

#### **3.3 schriftgröße - font-size**

![](_page_14_Picture_199.jpeg)

Mit masseinheiten funktioniert das ziemlich korrekt, mit den angaben *größe* so einigermaßen.

#### **beispiele**

```
<table class="tbstd" style="width; 600px;">
  <tr style="font-family: Arial">
     <td style="width: 25%; font-size: 30px">30px</td>
     <td style="width: 25%; font-size: 20px">20px</td>
     <td style="width: 25%; font-size: 10px">10px</td>
     <td style="font-size: medium">medium</td>
 \langle/tr>
  <tr style="font-family: Arial">
     <td style="font-size: small">small</td>
     <td style="font-size: smaller">smaller</td>
    <td style="font-size: x-small">x-small</td>
     <td style="font-size: xx-small">xx-small</td>
 \langle/tr>
  <tr style="font-family: Arial">
    <td style="font-size: large">large</td>
     <td style="font-size: larger">larger</td>
     <td style="font-size: x-large">x-large</td>
     <td style="font-size: xx-large">xx-large</td>
 \langle/tr>
</table>
```
![](_page_15_Picture_163.jpeg)

# **3.4 schriftdicke - font-weight**

font-weight: *dicke*

für *dicke* sind folgende angaben möglich

normal | bold | bolder | light | lighter

100 | 200 | 300 | 400 | 500 | 600 | 700 | 800 |900

Einigermaßen erkennbar funktioniert das nur mit **normal**, **bold** und **bolder,** 100-500 wirkt wie **normal,** 600, 700 wie **bold** und 800, 900 wie **bolder**.

#### **beispiel**

```
<table class="tbstd" style="width: 600px;">
  <tr style="font-family: Arial; font-size: 15px">
     <td width="25%" style="font-weight: normal">normal</td>
    <td width="25%" style="font-weight: bold">bold</td>
     <td width="25%" style="font-weight: bolder">bolder</td>
    <td width="25%">&nbsp;</td>
 \langletr>
  <tr style="font-family: Arial; font-size: 15px">
    <td>&nbsp;</td>
     <td style="font-weight: light">light</td>
     <td style="font-weight: lighter">lighter</td>
     <td style="font-weight: 100">100</td>
 \langle/tr>
  <tr style="font-family: Arial; font-size: 15px">
     <td style="font-weight: 200">200</td>
     <td style="font-weight: 300">300</td>
     <td style="font-weight: 400">400</td>
     <td size="2" style="font-weight: 500">500</td>
 \langletr>
  <tr style="font-family: Arial; font-size: 15px">
    <td style="font-weight: 600">600</td>
     <td style="font-weight: 700">700</td>
     <td style="font-weight: 800">800</td>
    <td style="font-weight: 900">900</td>
 \langle/tr>
</table>
```
![](_page_15_Picture_164.jpeg)

#### **3.5 extras**

#### **3.5.1 kombinierte angabe - font**

Die verschiedenen eigenschaften einer schrift (font-eigenschaften) kann man mit einer einzigen vereinbarung zusammenfassen:

#### font: *schriftdicke schriftstil schriftgröße schriftname | schrifttyp*;

die reihenfolge der eigenschaften ist genau einzuhalten, die eigenschaften nicht durch komma sondern durch zwischenraum trennen.

<p style="font: bold italic 20px Helvetica"> Text mit bold italic 20px Helvetica</p>

# Text mit bold italic 20px Helvetica

#### **3.5.2 schriftvariante - font-variant**

font-variant: normal | small-caps

Mit **small-caps** wird bei texten mit groß- und kleinbuchstaben alles mit großbuchstaben dargestellt, wobei buchstaben, die im original schon großbuchstaben sind, etwas größer gezeigt werden (sieht man kaum).. Standard ist **normal**.

#### **beispiel**

```
<p style="font-family: Arial; font-size: 20px ; font-variant: normal">
    Für Texte gibt es die Variante normal.</p>
<p style="font-family: Arial; font-size: 20px ; font-variant: small-caps">
    Für Texte gibt es auch die Variante small-caps.</p>
```
# Für Texte gibt es die Variante normal.

FÜR TEXTE GIBT ES AUCH DIE VARIANTE SMALL-CAPS.

## **3.6 schriftklassen der homepage**

Für die homepage wurden folgende schriftklassen definiert:

![](_page_16_Picture_196.jpeg)

![](_page_17_Picture_176.jpeg)

# Arial 8 | Arial 8 bold Arial 10 | Arial 10 bold Arial 11 | Arial 11 bold Arial 12 | Arial 12 bold Arial 14 bold | Arial 16 bold

Courier New 7 | Courier New 9 Courier New 10 | Courier New 10 bold Courier New 11 | Courier New 11 bold Courier New 12 | Courier New 12 bold

# Courier New 16 bold | Courier New 22 bold

normal | breit | schmal

# **4. HTML-elemente gestalten**

In diesem abschnitt werden CSS-vereinbarungen beschrieben, die zur gestaltung von HTML-elementen dienen.

#### **4.1 breite, höhe**

![](_page_18_Picture_182.jpeg)

Bei allen eigenschaften sind mit *me* masseinheiten anzugeben. Bei einem p-tag taugt die eigenschaft **height** wenig, hier verwendet man besser **line-height.** Wenn die breite als prozentangabe erfolgt, hängt die tatsächliche breite ggf. von der breite des übergeordneten elements und wenn das nicht vorhanden ist von der breite des bildschirms ab. Es ist deshalb empfehlenswert **max-width** und ggf. **min-width** zu verwenden. Wenn ein wort (zusammenhängende zeichenfolge) länger ist als die vereinbarte zeilenbreite, wird es nicht umgebrochen, sondern die zeilenbreite wird ignoriert.

#### **beispiele für breite**

- <p class="font10" style="width: 200px">abschnitt mit breitenbegrenzung bbbbbbbbbbbbbb cccccccccccccc ddddddddddddd eeeeeeeeee fffffffffffff ggggggggg hhhhhhh kkkkkkk lllllll mmmmmmm</p>
- <p class="font10" style="width: 200px">die breitenbegrenzung funktioniert nicht, wenn ein wort länger ist als die vereinbarte breite. yyyyyyyyyyyyyyyyyyyyyyyyyyyyyyyyyyyyyyyyyyyyyyyyy zzzzz</p>

#### **beispiele für zeilenhöhe**

- <p class="font10" style="line-height: 100%">zeilenabstand 100%<br> in drei zeilen aufgeteilt, <br/>br>normaler abstand</p>
- <p class="font10" style="line-height: 200%">zeilenabstand 200%<br> in drei zeilen aufgeteilt, <br>>br>doppelter abstand</p>
- <p class="font10" style="line-height: 10px">zeilenabstand 10px<br> in drei zeilen aufgeteilt, <br/>br>sehr eng</p>

#### **beispiel für zeilenbreite 200 px beispiel für zeilenhöhe**

![](_page_18_Picture_183.jpeg)

zeilenabstand 100% in drei zeilen aufgeteilt. normaler abstand

zeilenabstand 200%

in drei zeilen aufgeteilt,

doppelter abstand

zeilenabstand 10px<br>in drei zeilen aufgeteilt,<br>sehr eng

# **4.2 abstand**

Hier gibt es zwei grundsätzliche möglichkeiten: den außenabstand, d.h. den abstand zu anderen HTML-elementen oder dem seitenrand und den innenabstand, d.h. den abstand innerhalb eines elements zum rand des elements. Der innenabstand wird hauptsächlich für text in HTML-elementen verwendet.

![](_page_19_Picture_289.jpeg)

#### **kombinierte angabe**

margin: *top right bottom left;* padding: *top right bottom left;* entspricht margin-top: *me* ; margin-right: *me* ; margin-bottom: *me* ; margin-left: *me* ;

padding-top: *me* **;** padding-right: *me* **;** padding-bottom: *me* **;** padding-left: *me* **;**

#### **beispiele für außenabstand**

```
<table class="tbstd" style="width: 200px; margin-bottom: 40px">
  <tr>
     <td style="width: 50%">aaaaa</td>
    <td>bbbbb></td>
  \langle/tr>
  <tr>
     <td>ccccc</td>
    <td>ddddd</td>
  \langletr>
\langle /table>
<table class="tbstd" style="width: 200px; margin-left: 2cm;">
   <tr>
     <td style="width: 50%">aaaaa</td>
    <td>bbbbb></td>
  \langle/tr>
  <tr>
    <td>ccccc</td>
    <td>ddddd</td>
  \langletr>
</table>
<table class="tbstd" style="width: 200px; margin: 2cm 1cm 1cm 1cm">
  <tr>
     <td style="width: 50%>aaaaa</font></td>
     <td>bbbbb</font></td>
  \langle/tr>
   <tr>
     <td>ccccc</font></td>
     <td>ddddd</td>
  \langle/tr>
\langle/table>
```
Auf die darstellung des beispiels wird verzichtet.

#### **beispiel abstand in einer tabellenzelle**

```
<table class="tbstd" style="width: 200px;">
  \langle \text{tr} \rangle <td style="width: 80px; padding: 20px">aaaa</td>
     <td>bbb</td>
  \langle/tr>
  \langle \text{tr} \rangle<td>ccc</font></td>
      <td style="padding-left: 30px">ddd</td>
  \langle/tr>
</table>
```
![](_page_20_Picture_178.jpeg)

#### **4.3 text- / hintergrundfarbe**

color: *farbe;* textfarbe

ï

background-color: *farbe;* hintergrundfarbe

background: farbe; hintergrundfarbe

Die zweite schreibweise für die hintergrundfarbe wird benötigt, wenn man mit Javascript die farbe modifizieren will.

#### **beispiele**

Die beispiele zeigen dreimal die eigenschaft **color** mit verschiedener schreibweise von *farbe,* dann einen container, in dem für die abschnitte textfarbe und hintergrundfarbe gesetzt sind und zuletzt einen container für den die hintergrundfarbe gesetzt ist und für die abschnitte nur die textfarbe

```
<p style="color: blue;">eine zeile in blau</p>
<p style="color: #0000ff">eine zeile in blau</p>
<p style="color: rgb(0,0,255)">eine zeile in blau</p>
```

```
<div style="width: 300px">
<p style="background-color: aqua; color: red;">AAAAAAAAAAAA</p>
<p style="background-color: aqua; color: red;">BBBBBBBBBBBB</p>
\langle/div>
```

```
<div style="width: 300px; background-color: aqua;">
<p style="color: red;">AAAAAAAAAAAA</p>
<p style="color: red;">BBBBBBBBBBBB</p>
</div>
```
eine zeile in blau eine zeile in blau eine zeile in blau

AAAAAAAAAAAA

**BBBBBBBBBBBB** 

AAAAAAAAAAAA

**BBBBBBBBBBBBB** 

# **4.4 transparenz**

Normalerweise sind farben undurchsichtig, d.h. wenn sich zwei elemente überlappen, läßt das obere das untere nicht durchscheinen. Mit der eigenschaft **opacity** läßt sich das ändern.

opacity: *wert;*

Für *wert* sind angaben zwischen 0 (durchsichtig) und 1 (undurchsichtig) möglich; undurchsichtig ist der standardwert, wenn **opacity** nicht angegeben ist. Die transparenz bezieht sich auf text- und hintergrundfarbe eines elements gegenüber einem element, über dem es liegt.

#### **beispiel**

Die transparenz der zeile (text- texthintergrund) gegenüber der hintergrundfarbe des containers nimmt von durchsichtig (opacity 0) bis undurchsichtig (opacity 1) ab, d.h. die zeile mit ihrem hintergrund ist zunächst völlig durchsichtig (ist also nicht sichtbar) und zuletzt völlig sichtbar, d.h. überdeckt die hintergrundfarbe des containers völlig.

```
<div style="width: 300; background-color: lime;"> 
\langle p \text{ style="color: red;">style="code;">cycle="color: yellow; background-color: blue; opacity: 0;"\rangle opacity 0</math><p style="color: yellow; background-color: blue; opacity: 0.1;">opacity 0.1</p>
<p style="color: yellow; background-color: blue; opacity: 0.3;">opacity 0.3</p>
<p style="color: yellow; background-color: blue; opacity: 0.5;">opacity 0.5</p>
<p style="color: yellow; background-color: blue; opacity: 0.7;">opacity 0.7</p>
\langle p \text{ style="color: red;">style="code;">style="code;">\n    "The image shows a single-<br/>color: red;">value</math> normal</p>
</div>
```

```
pacity 0.3pacity 0.5
opacity 0.7
opacity 1 = normal
```
## **4.5 globale gestaltung**

Oft ist es zweckmäßig, alle tags, die eine schrift enthalten, einheitlich zu gestalten. Das kann man im **body**-tag machen, aber besser ist es, für das body-tag im **header** eine entsprechende **klasse** zu vereinbaren und diese klasse im body-tag zuzuweisen. Jetzt muss man nur noch für die tags etwas mit CSS vereinbaren, für die etwas anderes gelten soll.

#### **vereinbarung im header**

body.std { font-family: Arial, sans-serif; font-style: normal; font-size: 10pt; font-weight: normal; color: #000000; }

#### **body-tag**

<body class="std">

# **5. text gestalten**

Viele HTML-elemente (p, div, table usw) können text enthalten, der durch eine vielzahl von **eigenschaften** formatiert werden kann. Die wichtigsten eigenschaften sind im abschnitt **3 - schrift formatieren** beschrieben, andere wie **color** oder **background-color** wurden im abschnitt 4 dargestellt. Im folgenden werden weitere eigenschaften beschrieben, die speziell zur textgestaltung verwendet werden können.

#### **5.1 zeichen- und wort-abstand**

letter-spacing**:** *me* **;**

word-spacing**:** *me ;*

Der abstand zwischen jedem zeichen bzw. wort wird mit der maßeinheit *me* bestimmt.

#### **beispiele**

```
<p>text mit normalem zeichen- und wort-abstand</p>
<p style="letter-spacing: 10px">text text mit zeichen-abstand 10px</p>
<p style="word-spacing: 20px">text mit wort-abstand 20px</p>
```

```
text mit normalem zeichen- und wort-abstand
```

```
text
        text
                 mit
                       zeichen-abstand
                                                      10p xwort-abstand
                     20<sub>px</sub>text
     mit
```
# **5.2 textausrichtung**

#### **erstzeileneinzug**

text-indent: *me*;

Die erste zeile eines textabschnitts wird um die maßeinheit *me* eingezogen

#### **horizontale ausrichtung**

text-align: *richtung***;**

Text oder sonstige elemente werden horizontal ausgerichtet; für *richtung* sind folgende angaben möglich:

left linksbündig (standard) center zentriert

right rechtsbündig justify blocksatz (funktioniert nicht)

#### **vertikale ausrichtung**

vertical-align: richtung;

Text und auch sonstige elemente werden vertikal ausgerichtet; für *richtung* sind folgende angaben möglich:

top am oberen rand

bottom am unteren rand

middle mittig

#### **beispiele**

```
<p style="text-indent: 2cm">ein ganz beliebiger text,<br>
       der in drei zeilen aufgeteilt ist,<br>
       die erste zeile wird 2 cm eingezogen</p>
<table class="tbstd" style="width: 300px;">
  \langle \text{tr} \rangle <td style="width: 50%; text-align: left;">
         der text ist<br />>> />linksbündig<br />> />ausgerichtet</td>
      <td style="width: 50%; text-align: left; vertical-align: top;">
          links oben</td>
  \langle/tr>
  <tr>
      <td style="text-align: right;">der text ist<br />
           rechtsbündig<br />ausgerichtet</td>
      <td style="text-align: right; vertical-align: bottom">
         rechts unten</td>
  \langletr>
   <tr>
      <td style="text-align: center;">der text ist<br />
          zentriert<br />
lentriert<br />
lentriert</br />
lentriert</br />
lentriert</br />
lentriert</br />
lentriert</br />
lentriert</br />
lentriert</br />
lentriert</br />
lentriert</br />
lentriert</br />
lentriert</br />
len
      <td style="text-align: center; vertical-align: middle">
          zentriert mittig</td>
  \langle/tr>
   <tr>
      <td style="text-align: justify;">der text sollt<br />
          im block satz<br />>
/>
loured<br/>tet sein</td>
      <td style="text-align: justify;">funktioniert nicht</td>
  \langle/tr>
\langle/table>
```
#### **erstzeileneinzug**

ein ganz beliebiger text, der in drei zeilen aufgeteilt ist, die erste zeile wird 2 cm eingezogen

## **horizontale, vertikale ausrichtung**

![](_page_23_Picture_129.jpeg)

# **5.3 textdekoration**

text-decoration: *decor;*

Der text wird abhängig von *dekor* markiert; möglich sind folgende angaben:

![](_page_24_Picture_210.jpeg)

Die angabe **none** wird benötigt, wenn ein text dekoriert wird, aber ein teil davon ausgenommen werden soll.

#### **beispiele**

```
<table class="tbstd" style="width: 400px">
  <tr>
     <td style="width: 50%; text-decoration: none">none</td>
     <td style="text-decoration: overline">overline</td>
  \langletr>
  <tr>
     <td style="text-decoration: underline">underline</td>
     <td style="text-decoration: line-through">line-through</td>
  \langle/tr>
</table>
```
![](_page_24_Picture_211.jpeg)

# **5.4 texttransformation**

text-transform: *trans*;

Der text wird abhängig von *trans* umgewandelt; möglich sind folgende angaben

![](_page_24_Picture_212.jpeg)

Die angabe **none** wird benötigt, wenn ein text transformiert wird, aber ein teil davon ausgenommen werden soll.

#### **beispiele**

```
<table class="tbstd" style="width: 600px">
  \langle \text{tr} \rangle <td style="width: 50%; text-transform: none">none</td>
     <td style="text-transform: capitalize">capitalize 
         anfang immer groß</td>
  \langle/tr>
  <tr>
     <td width="50%" style="text-transform: uppercase">uppercase 
         alles gross</td>
     <td width="50%" style="text-transform: lowercase">lowercase 
        Alles KLEIN</td>
  \langle/tr>
</table>
```

```
Capitalize Anfang Immer Groß
none
UPPERCASE ALLES GROSS
                                            lowercase alles klein
```
# **6. rahmen und schatten**

#### **6.1 rahmen um ein beliebiges element**

Man kann fast um jedes HTML-element mit hilfe von CSS einen rahmen zeichnen; dazu stehen folgende **vereinbarungen** zur verfügung

![](_page_25_Picture_171.jpeg)

#### **in kurzschreibweise:**

border: *me farbe typ* ;

Die reihenfolge der angaben ist zwar eigentlich gleichgültig, bei rahmen um tabellen aber genau wie hier gezeigt einzuhalten (s.u.).

Ein rahmen wird um das gesamte HTML-element gezeichnet, dabei ist zu beachten, dass sich elemente wie abschnitte oder container (p-tag, div-tag) über die ganze bildschirmbreite erstrecken, man wird also häufig die breite oder auch die höhe eines elements beschränken. Auch klebt der rahmen sehr eng am text in einem element. Dem kann man mit **padding** abhelfen.

#### **beispiele**

```
<p style="border-width: 2px; border-style: solid; border-color: red">
   rahmen um einen abschnitt<br />mit zwei zeilen</p>
```
<p style="border: 2px solid red; width: 200px; padding: 10px">

```
rahmen mit angabe <br />>> />der breite und padding</p>
```
rahmen um einen abschnitt mit zwei zeilen

rahmen mit angabe der breite und padding

# **6.2 abgerundete ecken**

Zusätzlich zu den zuvor gezeigten rahmen-eigenschaften kann noch ein radius für die abrundung der ecken angegeben werden.

![](_page_26_Picture_169.jpeg)

für *me* ist eine masseinheit von 5px bis 30px am besten.

#### **beispiel**

```
<p style="border: 2px red solid; width: 200px; padding: 10px; 
   border-radius: 5px;">rahmen mit radius 5</p>
<p style="border: 2px red solid; width: 200px; padding: 10px; 
   border-radius: 10px;">rahmen mit radius 10</p>
<p style="border: 2px red solid; width: 200px; padding: 10px; 
   border-radius: 30px;">rahmen mit radius 30</p>
```
![](_page_26_Figure_6.jpeg)

# **6.3 rahmen und tabellen**

Wenn man bei einer tabelle und/oder bei tabellenelementen die rahmen mit hilfe von **CSS** zeichnen will, wird es etwas aufwendig, denn man muss im **table**-tag den rahmen um die tabelle und für jedes tabellenelement im **td**tag die einzelheiten des rahmens für das tabellenelement definieren. Außerdemm kann man im table-tag noch einige grundsätzliche dinge über die rahmengestaltung vereinbaren.

![](_page_26_Picture_170.jpeg)

#### **einfache beispiele**

Gezeigt werden vier tabellen mit unterschiedlichen rahmen; die erste mit kleinem abstand der rahmen, also ohne border-collapse, die zweite mit deutlichem abstand der rahmen und die dritte ganz ohne abstand, dafür aber hat der tabelleninhalt durch **padding** abstand vom rahmen. Die vierte tabelle ist seltsam, hier wird der rahmen in den **tr**-tags definiert, was dazu führt, dass nur zwischen den zeilen ein rahmen gezeigt wird. Das funktioniert aber nur mit **border-collapse : collapse**.

```
<table style="border: 3px solid black; width: 200px;">
   <tr><td style="border: 1px solid black;">aaaa</td>
        <td style="border: 1px solid black;">bbbb</td></tr>
    <tr><td style="border: 1px solid black;">cccc</td>
        <td style="border: 1px solid black;">dddd</td></tr>
</table>
<table style="border: 5px double black; border-collapse: separate;
       border-spacing: 10px 5px; width: 200px;">
   <tr><td style="border: 1px solid black;">aaaa</td>
       <td style="border: 1px solid black;">bbbb</td></tr>
    <tr><td style="border: 3px solid black;">cccc</td>
        <td style="border: 3px solid black;">dddd</td></tr>
\langle/table>
<table style="border: 3px dotted black; border-collapse: collapse; 
       width: 200px;">
   <tr><td style="border: 1px solid black; padding: 5px;">aaaa</td>
       <td style="border: 1px solid black; padding: 5px;">bbbb</td></tr>
   <tr><td style="border: 1px solid black; padding: 5px;">cccc</td>
        <td style="border: 1px solid black; padding: 5px;">dddd</td></tr>
</table>
<table style="border: 3px solid black; width: 200px; 
       border-collapse: collapse;">
<tr style="border: 1px solid black;">
   <td>aaaa</td><td>bbbb</td></tr>
<tr style="border: 1px solid black;">
   <td>cccc</td><td>dddd</td></tr>
</table>
```
![](_page_27_Picture_227.jpeg)

Die vorstehenden beispiele zeigen, dass die gestaltung einer tabelle recht schreibaufwendig sein kann. Wenn man einen be-stimmten tabellentyp auf einer seite oder in einer anwendung mehrfach benötigt, wird man die definition der tabelle wohl besser in den **header** der seite oder eine eingebundene datei verlegen (1.3.2 – embedded styles, 1.3.3 – externe styles). In beiden fällen benötigt man dann nachfolge-selektoren (2.5).

#### **beispiele mit klassen**

Für die definition von tabellen sind zwei klassen vereinbart, die sich nur darin unterscheiden, dass es einmal zwischen den gerahmten elementen keinen abstand und einmal den standard-abstand gibt. Beide klassen enthalten eine unterklasse mit der elemente ohne rahmen dargestellt werden.

#### **vereinbarung der klassen**

```
<style type="text/css">
```
![](_page_28_Picture_173.jpeg)

#### **verwendung in der seite**

```
<table class="tbstd" style="width: 200px;">
   <tr><th style="width: 50%;">titel 1</th>
      <th>titel2</th></tr>
  <tr>>td>klasse</td><td>tbstd</td></tr>
   <tr><td>blablabla</td><td>ein beliebiger text</td></tr>
   <tr><td colspan="2" class="no">endezeile</td></tr>
</table>
```

```
<table class="tbmit" style="width: 200px;">
   <tr><th style="width: 50%;">titel 1</th>
      <th>titel2</th></tr>
  <tr>>td>klasse</td><td>tbstd</td></tr>
  <tr><td>blablabla</td><td>>biger text</td></tr>
   <tr><td colspan="2" class="no">endezeile</td></tr>
</table>
```
![](_page_28_Picture_174.jpeg)

![](_page_28_Picture_175.jpeg)

Das nächste beispiel treibt es etwas bunt; das besondere dabei ist, dass in der vereinbarung der klasse **bunt** die angabe **border-collapse fehlt.** Beim der zweiten tabelle wird das einfach nachgeliefert.

#### **vereinbarung der klasse**

![](_page_29_Picture_146.jpeg)

#### **verwendung in der seite**

```
<table class="bunt" style="width: 250px;">
   <tr><th style="width: 50%;">titel 1</th>
      <th>titel2</th></tr>
  <tr>>td>aaaaa</td><td>bbbbb</td></tr>
   <tr><td class="blue">blablabla</td>
   <td class="lime">text</td></tr>
</table>
```

```
<table class="bunt" style="width: 250px; 
       border-collapse: collapse;">
    <tr><th style="width: 50%;">titel 1</th>
      <th>titel2</th></tr>
   <tr>>td>aaaaa</td><td>bbbbb</td></tr>
    <tr><td class="blue">blablabla</td>
   <td class="lime">text</td></tr>
```
![](_page_29_Picture_147.jpeg)

![](_page_29_Picture_148.jpeg)

![](_page_29_Picture_149.jpeg)

#### **6.4 schatten**

#### **6.4.1 textschatten - text-shadow**

text-shadow: *x-me y-me un-me farbe*;

![](_page_30_Picture_167.jpeg)

- y-me masseinheit für die vertikale richtung des schattens
	- > 0 der schatten fällt von oben nach unten
		- < 0 der schatten fällt von unten nach oben
- *un-me* maßeinheit für die unschärfe des schattens, je höher der wert, desto verschwommener
- *farbe* farbe des schattens

#### **beispiel**

```
<p style="text-shadow: 4px 4px 1px #444444;">schatten</p>
<p style="text-shadow: 8px 8px 3px #444444;">schatten</p>
<p style="text-shadow: -4px -4px 1px #444444;">schatten</p>
```
![](_page_30_Figure_11.jpeg)

Die vier angaben für einen schatten kann man, durch komma getrennt, beliebig oft wiederholen, um damit besondere effekte zu erzielen. Es erfordert meist einige geduld und viele versuche, bis das ergebnis so aussieht, wie bei den nächsten vier beispielen.

- <p style="background-color: red; color: #555; width: 100px; text-shadow: -1px -1px 1px #fff, 1px 1px 1px #000; font: bold 15px Arial; "> qraviert</p>
- <p style="background-color: red; color: #555; width: 100px; text-shadow: -2px -2px 1px #fff, 2px 2px 1px #000; font: bold 15px Arial; "> graviert</p>
- <p style="text-shadow: 0px 1px 0px #999, 0px 2px 0px #888, 0px 3px 0px #777, 0px 4px 0px #666, 0px 5px 0px #555, 0px 6px 0px #444, 0px 7px 0px #333, 0px 8px 0px #222; font: bold 1cm Arial; ">T E X T S A E U L E</p>
- <p style="text-shadow: 0px 1px 0px #999, 1px 2px 0px #888, 2px 3px 0px #777, 3px 4px 0px #666, 4px 5px 0px #555, 5px 6px 0px #444, 6px 7px 0px #333, 7px 8px 0px #222; font: bold 1cm Arial;">T E X T S A E U L E</p>

# graviert

graviert

# **TEXTSAEULE** TEXTSAEULE

## **6.5 schatten um rahmen - box-shadow**

box-shadow: *x-me y-me un-me farbe* [ inset ] ;

Die angaben *x-me, y-me, un-me* und *farbe* haben die gleiche bedeutung wie bei **text-shadow**, das schlüsselwort **inset** bewirkt, dass der schatten nach innen fällt. Schatten können auch um rahmen mit abgerundeten ecken gezeichnet werden. Ob auch spielereien wie bei textschatten möglich sind, wurde nicht getestet.

#### **beispiele**

<p style="border: 2px solid red; width: 300px; padding: 10px; box-shadow: 10px 10px 2px #444;">rahmen mit schatten</p>

- <p style="border: 2px solid red; width: 300px; padding: 10px; box-shadow: 5px 5px 2px #444 inset;">rahmen mit innen-schatten</p>
- <p style="border: 2px solid red; width: 300px; padding: 10px; border-radius: 20px; box-shadow: 10px 10px 2px #444;">schatten um abgerundete ecken</p>

![](_page_31_Figure_7.jpeg)

# **7. elemente anordnen**

#### **7.1 elemente positionieren - position**

Normalerweise werden HTML-elemente genau in der reihenfolge am bildschirm dargestellt, wie sie in der seite definiert sind. Mit den eigenschaften für das positionieren kann man elemente, besonders container oder tabellen (div, table) sehr genau auf eine bestimmte stelle setzen.

position: absolut | fixed ; left | right: *me*; top | bottom: *me ;* [ z-index: n ]

- absolute das element wird an die angegebene position innerhalb der seite gesetzt, ohne rücksicht darauf, ob dort schon etwas steht (überlagert das also), Beim scrollen der seite wird das element mit verschoben.
- fixed wie bei absolute, beim scrollen der seite bleibt das element aber fix an seiner position.
- left | right **abstand des elements vom linken oder rechten rand**
- top | bottom abstand vom oberen oder unteren rand
- z-index**n** ist eine dezimalzahl; die elemente werden in der reihenfolge dieser zahl übereinandergestapelt, das mit der höchsten zahl liegt oben.

Man kann elemente so positionieren, daß sie sich ganz oder teilweise überlagern; die reihenfolge der überlagerung ergibt sich aus der reihenfolge der positions-vereinbarung. Die reihenfolge kann aber auch mit *z-index* eindeutig bestimmt werden. Vorsicht, wenn ein element keine hintergrundfarbe hat, scheint ein darunterliegendes element durch.

Wenn man will, kann man ein element auch verstecken; das erscheint ziemlich unsinnig, eröffnet aber in verbindung mit Javascript tolle möglichkeiten.

visibility: visible | hidden das element ist sichtbar oder unsichtbar

#### **beispiel**

Die tabelle (position 690 / 700) liegt über dem gelben container, der durchscheint, weil die tabelle keine hintergrund-farbe hat. Das wappen ist an der position 340 / 770 fixiert, d.h. beim scrollen gleitet der inhalt der seite unter dem wappen durch

```
المسابق المسابق المسابق المسابق المسابق المسابق المسابق المسابق المسابق المسابق المسابق المسابق المسابق المسابق<br>المسابق المسابق المسابق المسابق المسابق المسابق المسابق المسابق المسابق المسابق المسابق المسابق المسابق الم
<table class="tbstd" style="width: 200px; position: absolute; 
          top: 690px; left: 700px; z-index:1; color: blue">
   <tr>
      <td style="width: 50%;">top: 690px</td>
      <td>aaaaaaaaaaa</td>
  \langle/tr>
  \langle +r \rangle<td>left: 700px</td>
     <td>text</td>
  \langle/tr>
\langle/table>
                                                                                     container
<div style="position: absolute; top: 610px; left: 550px; 
       border: 4px double blue; width: 300px; background-color: yellow">
<p> div-container top: 610px left: 550px</p>
<table class="tbstd" style="width: 200px;">
  <tr>
      <td style="width: 50%;">text</td>
     <td>text</td>
  \langletr>
  <tr>
     <td>text</td>
    <td>text</td>
  \langle/tr>
</table>
\langle/div>
                                                                                     wappen
<p style="position: fixed; top: 340px; left: 770px; z-index: 2">
<img style="border: 2px solid black;" src="doku/CSS/im/wappen.jpg"></p>
```
![](_page_33_Figure_0.jpeg)

die abbildung zeigt den zustand, in dem tabelle und container beim scrollen unter dem wappen durchgleiten

# **7.2 textfluß um elemente - float, clear**

Normalerweise werden HTML-elemente in der reihenfolge, wie sie in der seite definiert sind nacheinander auf der seite angezeigt. Man kann aber elemente auch so anordnen, dass eines das andere "umfließt".

und dieser text fließt

im abstand von 3cm

auf der rechten seite vorbei und er fließt

float: left | right ; das element steht links oder rechts und wird rechts oder links umflossen

clear: left | right; float left oder float right wird beendet

clear: both; float left und float right wird beendet

Ohne weitere maßnahmen hat das fließende element keinen abstand vom stehenden. Man wird also etwas mit padding oder margin machen müssen.

#### **beispiel**

```
<p style="float: left; margin-right: 3cm; width: 200px;">
    dieser text steht auf der linken seite fest und wird demnach 
    rechts umflossen</p>
<p>und dieser text fließt<br />im abstand von 3cm<br>auf der 
   rechten seite<br />vorbei und er fließt<br />>> />und fließt<br />
    aaaa bbbb</br>jetzt reichts aber aaaaaaaaaaaaaaa</p> 
<p style="float: left; width: 200px;"><b>weil es so schön war 
    das ganze nochmal. Dieser text steht auf der linken seite fest 
   und wird demnach rechts umflossen</b></p>
<p>>>>>>und dieser text fließt<br />>>>>>ohne abstand rechts<br />>>>>>aaaa</p></
<p style="clear: both">wegen <br/>b>clear</b> ist es schon wieder
     vorbei</p>
```
dieser text steht auf der linken seite fest und wird demnach rechts umflossen

und fließt aaaa bbbb jetzt reichts aber aaaaaaaaaaaaaaa

und dieser text fließt weil es so schön war das ohne abstand rechts ganze nochmal. Dieser text азаза steht auf der linken seite fest und wird demnach rechts umflossen

wegen clear ist es schon wieder vorbei

# **7.3 elemente anzeigen mit overflow**

Normalerweise werden HTML-elemente in der größe angezeigt, wie für den inhalt notwendig ist. Mit den vereinbarungen **width** und **height** läßt sich zwar die größe eines elements festlegen, ist der inhalt aber größer, wird es trotzdem entsprechend größer angezeigt. Mit der vereinbarung **overflow** kann man dieses verhalten beeinflussen, d.h. der inhalt wird vollständig angezeigt oder aber abgeschnitten oder es werden scroll-balken eingefügt. Man braucht das manchmal für die anzeige von grafiken in div-containern oder tabellenelementen.

overflow: *flow* ;

für *flow* sind folgende angaben möglich:

![](_page_34_Picture_189.jpeg)

#### **beispiele**

In den folgenden beispielen wird ein bild mit der größe 150 x 200 pixel in container mit der größe 180 x 100, 140 x 100 und 100 x 100 pixel gestellt, paßt also nicht hinein, aber mit overflow kann man da abhelfen.

#### **Achtung**

man vermeide solche spielchen in einem **img-tag**, ggf. wird ein bild gnadenlos gedehnt oder gestaucht, da hilft auch overflow nichts, denn das bleibt wirkungslos.

```
<table class="tbstd" style=" width: 700px" class="font10">
  <tr>
     <th style="border: 1px solid black;">auto</th>
     <th style="border: 1px solid black;">scroll</th>
     <th style="border: 1px solid black;">hidden</th>
  \langle/tr>
  <tr>
     <td><div style="width: 180px; height: 100px; overflow: auto">
         <img src="doku/CSS/im/wappen.jpg">
        \langle/div>\langletd>
     <td><div style=" width: 140px; height: 100px; overflow: scroll">
         <img src="doku/CSS/im/wappen.jpg">
        </div></td>
     <td><div style="width: 100px; height: 100px; overflow: hidden">
         <img src="doku/CSS/im/wappen.jpg">
        </div></td>
  \langle/tr>
</table>
```
![](_page_34_Figure_10.jpeg)

# **8. sonstiges**

# **8.1 listensymbol - list-style-type, list-style-image**

list-style-type: *symbol*; aufzähl- / numerierungssymbol

![](_page_35_Picture_151.jpeg)

list-style-image: url('*dateiname'* ) ; beliebiges symbol

#### **beispiele**

Die beispiele sind nach folgendem muster aufgebaut und unterscheiden sich nur bei der *eigenschaft* **list-style-typ** 

```
<ul style="list-style-type: circle">
    <li><br />
<br />
<li><br />
<li><<br/>
<li><<br/>
<li><<br/>
<li><<br/>
<li><<br/></li>
    <li>bbbbbbbbb></li>
      <li>ccccccccccccc</li>
\langle/ul>
```
Beim letzten beispiel wird im ul-tag die *eigenschaft* **list-style-image** verwendet, das selbstgebastelte aufzählsymbol macht einen zweizeiligen abstand nötig ist.

es gibt folgende möglichkeiten

<ul style="list-style-image: url('im/n-links.gif'); line-height: 200%">

![](_page_35_Picture_152.jpeg)

![](_page_35_Picture_11.jpeg)

# **8.2 cursorsymbol - cursor**

Standardmäßig wird der cursor mit einem großen pfeil, bzw. beim berühren eines links mit einer hand angezeigt. Mit der *eigenschaft* **cursor** erreicht man, daß ein bestimmtes symbol angezeigt wird, wenn der cursor ein mit der *eigenschaft* **cursor** formatiertes element berührt.

cursor: *symbol* ;

für *symbol* sind folgende angaben möglich:

![](_page_36_Picture_228.jpeg)

#### **beispiel**

Die beispiele sind nach folgendem muster aufgebaut und unterscheiden sich nur bei der *eigenschaft* **cursor** 

<td style="cursor: help">

Das beispiel kann hier leider nicht gezeigt werden, weil nur bei der ausführung des beispiels etwas zu sehen ist.

# **8.3 hintergrundbild - background-image**

Ein hintergrundbild kann für die ganze seite (body-tag) oder für ein HTML-element vereinbart werden. Wenn das bild nicht das ganze element füllt, wird es horizontal und vertikal so lange wiederholt (gekachelt), bis das element gefüllt ist. Diese bildwiederholung kann aber ganz oder teilweise verhindert werden.

![](_page_36_Picture_229.jpeg)

Das bild wird an die angegebenen background-position gesetzt und abhängig von den weiteren angaben in verschiedene richtungen wiederholt.

#### **beispiele**

Die fünf beispiele zeigen jeweils einen div-container mit einer textzeile und einem hintergrundbild. Bei den beispielen wird nur das **style-attribut** aus dem **div-tag** gezeigt.

#### **beispiel 1**

Das bild wird über die ganze tabelle gekachelt, zufällig passen in den container drei zeilen mit dem bild, allerdings wird es in der letzen spalte abgeschnitten. Die textzeile im container wird von dem bild überlagert, ist aber noch erkennbar.

```
style="border: 3px blue solid; width: 260px; height: 60px;
        background-image: url('im/n-links.gif')"
```
#### **beispiel 2**

Auch hier wird das bild über den ganzen container gekachelt, das kacheln geht aber von der position 30px x 50px aus, dadurch sieht das ergebnis etwas anders aus.

```
style="border: 3px blue solid; width: 260px; height: 60px;
        background-image: url('im/n-links.gif'); background-position: 30px 50px"
```
**beispiel 1 beispiel 2**

![](_page_37_Picture_168.jpeg)

![](_page_37_Picture_169.jpeg)

#### **beispiel 3**

Das bild wird nicht gekachelt, sondern nur einmal genau in das zentrum des containers gesetzt.

```
style="border: 3px blue solid; width: 260px; height: 60px;
       background-image: url('im/n-links.gif');
        background-repeat: no-repeat; background-position: center center"
```
#### **beispiel 4**

Das bild wird an der horizontalen position 80px über eine spalte gekachelt. Die angabe der vertikalen (zweiten) position entfällt.

```
style="border: 3px blue solid; width: 260px; height: 60px;
        background-image: url('im/n-links.gif');
        background-repeat: repeat-y; background-position:80px;
```
![](_page_37_Picture_18.jpeg)

![](_page_37_Figure_19.jpeg)

#### **beispiel 5**

Das bild wird an der vertikalen position 25px über eine zeile gekachelt. Die angabe der horizontalen (ersten) position ist nötig, damit die vertikale position als solche erkannt werden kann und das kacheln am linken rand des containers beginnt.

```
style="border: 3px blue solid; width: 260px; height: 60px;
       background-image: url('im/n-links.gif');
       background-repeat: repeat-x; background-position: 0px 25px"
```
![](_page_37_Picture_170.jpeg)

## **8.4 weitere beispiele**

#### **8.4.1 container mit hintergrund**

Bei diesem beispiel wird ein hintergrundbild genau in das zentrum eines containers gesetzt, Zur abwechslung wird hier mit **embedded styles** gearbeitet. Das bild ist mit 800 x 600 pixel etwas kleiner als der container, der dadurch wie ein rahmen um das bild wirkt.

```
<style type="text/css">
```

```
 div.hinter { background-image: url('doku/CSS/im/hintergrund.jpg');
  background-repeat: no-repeat; background-position: center center;
  background-color: aqua; width:830px; height:630px;
  border: 3px solid red; }
</style>
```
#### <div **class="hinter"**>

```
\langle p\rangle    \langle p\rangle
```
- <p class="font14b" style="color: yellow";>
&nbsp; &nbsp; &nbsp; &nbsp; &nbsp; &nbsp;  $\{anbsp; \text{inbsp}; C \text{ S } \text{Subsp}; \text{inbsp}; -\text{inbsp}; \text{inbsp}; C \text{ascaling Style} \text{S } \text{heets} \leq p \}$ <p class="font12b" style="color: yellow";>&nbsp;&nbsp;&nbsp;&nbsp;&nbsp;  $%$ ahbsp;  $%$ ahbsp;  $8$ .  $%$ ahbsp;  $%$ ahbsp;  $%$ ahbsp; sonstiges</p>
- $\langle p \text{ class="font11b" style="color: red;">style="color: yellow" \rangle$   $\langle p \text{ class="font1b" style="color: red;">cho; [https://www.squ.org;">\langle p \text{ class="font1b" style="color: red;">for; \[https://www.squ.org;">\langle p \text{ class="font1b" style="color: red;">for; \\[https://www.squ.org;">\langle p \text{ class="font1b" style="color: red;">for; \\\[https://www.squ.org\\\]\\\(mailto:https://www.squ.org;\\\)\\]\\(mailto:https://www.squ.org;\\)\]\(mailto:https://www.squ.org;\)](mailto:https://www.squ.org;)$ 8.4 container mit hintergrundbild

 $\langle$  div>

![](_page_38_Picture_10.jpeg)

# **8.4.2 seiten mit hintergrundbild**

Zuletzt können jetzt noch zwei seiten mit hintergrund aufgerufen werden

Im header der ersten seite wird die klasse **hinter** so definiert, dass die grafik über den ganzen bildschirm gelegt wird. Das kann zu verzerrungen führen.

```
<head>
<title>css84-test1</title>
<style type="text/css">
   .hinter { background-image: url('im/hintergrund.gif');
             background-repeat: no-repeat; }
</style>
</head>
<body class="hinter">
<p> </p><p> </p>
<p class="font12b" style="color: yellow";>Vor diesem 
   hintergrund ist nicht alles besonders gut, lesbar, 
   aber es ist ja nur ein beispiel</p>
<p><a href="Javascript: history.back();">zurück </a></p>
```
![](_page_39_Picture_4.jpeg)

Im header der zweiten seite wird die klasse **hinter** so definiert, dass die grafik über den ganzen bildschirm gekachelt wird.

```
<head>
<title>\texttt{css84-test2}\x<style type="text/css">
   .hinter { background-image: url('im/kachel.gif'); }
</style>
</head>
```

```
<body class="hinter">
<p>&nbsp;</p>
<p>&nbsp;</p>
<p class="font12b"; style ="color: green; 
   background-color: yellow";>
   Außer dem hintergrund enthält die seite 
   nichts besonderes</p> 
<p><a href="Javascript: history.back();">
     zurück </a></p>
```
![](_page_40_Picture_3.jpeg)

# **stichworte**

# **Die stichworte verweisen nicht auf seiten sondern auf abschnitte**

![](_page_41_Picture_472.jpeg)